# **Rajakaamera WillFine 2.6CM** / **AcornGuard AG-680M kasutusjuhend**

- **Enne kaamera kasutusele võttu palun tutvuge põhjalikult käesoleva kasutusjuhendiga. Kaamera menüüs on mõned parameetrid, mis ainuüksi parameetri vaatamisega võib põhjustada kaamera mitte töötamise. Siin juhendis on kõik parameetrid lahti seletatud.**
- **Juhendiga põhjalikult tutvudes hoiad kokku nii enda kui ka müüja aega.**
- **Kaamera on eelseadistatud ja viimaseks lihviks on vaja sisestada e-maili aadress, kuhu kaamera pilte saatma**  hakkab. Kuidas e-maili sisestada, loe parameetri "Send to"
- **Seadistamise jaoks sisesta LCD kaamera osasse 4 X AA patareid või ühenda väline 12V toide!**
- **Vajadusel kontrolli kas kaamera kell ja kuupäev on õige. Valides menüüst Time/Date. Vooluallika puudumise korral jääb kell seisma! (vale kellaaeg ei sega kaameral pilte saatmast)**
- **E-mailile tulevad pildid on mõõtmetelt väiksemad. Kvaliteetsemad pildid ja videod salvestatakse mälukaardile.**

## **Menüü kasutamine ja menüüs liikumine**

- **Kaamera seadistamiseks ühendage väline toide või sisestage patareid.**
- **Lülitage nupp 07 ON peale ja vajutage kohe nuppu 06 (ok) peale.**
- **Kaamera käivitub. Umbes 20-30 sek pärast tuleb liikuv pilt ette.**
- **Menüü avaneb kui vajutada nuppu 01 (M)**
- **Menüüs saab üles ja alla liikuda nuppudega 05 ja 03.**
- **Paremale vasakule nuppudega 02 ja 04.**
- **Parameetri muutmiseks vajutada nuppu 06 (ok).**
- **Peale parameetri muutmist vajutada uuesti 06 (ok) nuppu.**
- **Tagasi saab nupuga 01 (M).**
- **NB! Kui vajutate OK nuppu siis kui LCD ekraanil on liikuv pilt hetkel toimuvast, hakkab kaamera ennast testima. Teeb pildi ja saadab sisestatud e-maili peale. Kogu protsess võtab umbes 45-90 sek. aega ja sel ajal mitte ükski nupp ei tööta. Kui vajutasite kogemata valel ajal OK nuppu ja testida ei soovi siis eemaldage toide ja alustage otsast peale.**

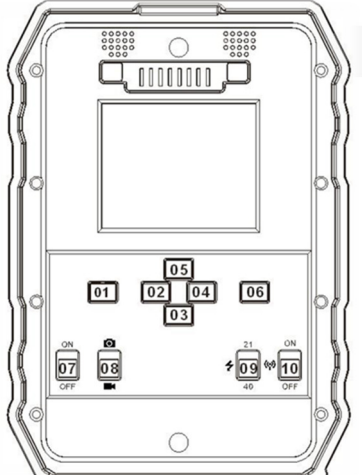

## **Pildi edastuse testimine**

- **Kui kõik seadistused on tehtud siis on võimalik testida kaamera seadistusi, et kas kõik parameetrid on õiged.**
- **Testimise alustamiseks peab kaameral olema ees töölaua pilt (kaamera kujutis/levi pulgad/patarei/ikoonid)**
- Vajutades OK nuppu teeb kaamera pildi ja hakkab seda kohe saatma. Ekraanile ilmub kiri "Start".
- **Oodates 10-15sek. hakka kaamera pilti edastama ja ilmub kiri "Waithing"**
- **Saatmine võtab 60-90sek. aega ja kui pildi edastamisel probleeme ei tekkind siis kuvatakse lõpetuseks ekraanile "Send Success" (saatmine õnnestus)**
- **Peale "Send Success" teadet peaks tehtud pilt saabuma teie e-posti. Kui ikkagi pilti ei tule siis kontrollide rämpsposti või vaadake üle kas kirjutasite e-posti aadressi õigesti kaamerasse.**
- **Kui saatmise ajal ilmub ekraanile kiri "Send Failing" (saatmise viga) siis saatmine ebaõnnestus ja tuleb viga seadetes otsida. Teinekord võib vea korral võtta saatmine 2-3min. aega. Viga peab olema "GPRS / SMTP / Send to" parameetrites või näiteks pole interneti pakett aktiveeritud.**

## **Piltide vaatamine / kustutamine / mälukaardi vormindamine**

- **Kaamera LCD ekraani kaudu on võimalik pilte vaadata ja kustutada. Selleks peab olema kaameral ees töölaua pilt (kaamera kujutis/levi pulgad/patarei märk ja teised ikoonid)**
- **Vajutades ülemisele 05 nupule näete pilte. Piltide vahetamiseks kasutage nuppe 02 ja 04 (vasak/parem nool)**
- **Kui soovite ühe või kõik pildid ära kustutada siis vajutage nuppu M. Nüüd on valik DEL > One (üks) või ALL(kõik).**
- **Kui olete otsustanud kõik kustutada, siis võib valida Formaat. See parameeter vormindab kogu mälukaardi puhtaks.**
- **Piltide vaatamise režiimist väljumiseks vajuta ülemist noole nuppu. Ekraanile peab olema kuvatud EXIT**

# **Kaamera parameetrite kirjeldused**

## **Camera ID**

**Saab määrata kaamerale 4 kohalise ID, mis lisatakse pildi alla olevale info ribale.** 

### **Camera + Video**

- **Kui parameeter on seatud OFF peale siis kaamera teeb pilte. Salvestab mälukaardile ja saadab e-mailile.**
- **Kui on seatud ON peale siis kaamera teeb pildi ja video.**
- **Videot kaamera e-maili peale ei saada!**

## **Multi-Shot** (Säri võte)

 **Mitu pilti teeb korraga. Näiteks kui on seatud 3P peale, siis kaamera teeb kolm pilti korraga. E-maili peale saadab kaamera siiski ühe pildi.** 

## **Image Size** (Pildi suurus)

 **Võimalik valida pildi suurust, mis salvestatakse mälukaardile. Kaamera sensor on 5 megapikslit. Valides 12M siis kaamera teeb tarkvaraliselt pildi suuremaks. Pildi kvaliteet sellest ei tõuse!** 

### **Video Size** (Video suurus)

**Võimalik valida video suurust. ( 320x240 - 640x480 - 1280x720 - 1920x1080 )** 

### **Video Frame** (Kaadri sagedus)

**Video kaadri sagedus. Võimalik valida 15 ja 30 vahel.** 

### **Digital Zoom** (Digitaalne suumimine)

**Suumib digitaalselt objekti lähemale. Suumides pildi kvaliteet langeb.** 

## **Video Length** (Video pikkus)

**Võimalik valida video pikkust. Alates 5 sek. kuni 60 sek.** 

## **PIR Sensitivity** (Liikumis anduri tundlikus)

**Saab muuta liikumisanduri tundlikust. High/Middle/Low (Kõrge/Keskmine/Madal)** 

## **Timer** (Taimer)

- **See parameeter võimaldab seadistada perioodi, millal kaamera töötab ja millal mitte.**
- Vali menüüst parameeter "Timer". Vali seejärel ON ja kinnita OK nupuga.
- **Nüüd on näha 00 : 00 : 00 00 : 00 : 00 (HH : MM : SS HH :MM : SS)**
- **Näide: Kaamera hakkab tööle õhtul kell 18:00 ja lülitab välja hommikul 7:30**
- **Seadista nii: 18 : 00 : 00 07: 30 : 00**

## **Time Lapse** (Automaat pildistamine)

 **Selle parameetriga on võimalik panna kaamera saatma iga teatud aja tagant pilte. Kui see parameeter on seadistatud ON peale siis PIR (liikumisandur) ei tööta ja kaamera liikumise peale pilte ei tee ega saada.** 

# **Delay** (pildistamise intervall)

- **See parameeter hoolitseb selle eest, et pilte ei tuleks liiga tihedalt. Lisaks aitab kokku hoida aku energiat ja pikendab kaamera eluiga. Säästab ka musta LED nähtamatut välku. Sobib eelkõige neile, kes jälgivad loomi.**
- Sisestamine: Vali menüüst välja parameeter "Delay" Kuvatakse valikud ON ja OFF.
- **Vali nooltega ON ja kinnita OK nupuga. Kuvatakse 00 00 00 (HH MM SS ). Sisesta näiteks 00 05 00, kinnita OK nupuga.**
- **Nüüd on kaamerale seatud 5min. intervall. See töötab nii: Kaamera tuvastab liikumise. Teeb pildi ja saadab selle e-maili peale. Peale seda läheb kaamera unerežiimi ja ei reageeri liikumisele. Viie minuti möödudes hakkab kaamera uuesti tööle.**
- **NB! Kui kaamerale on seatud "Delay" aeg, siis kaamera esimesel käivitamisel teeb esimese pildi liikumise peale teie poolt seatud aja möödudes!**

## **Audio Recording** ( heli lindistamine )

- **Võimalik valida kas video salvestatakse heliga või ilma**
- **TV Out** (TV väljund)
- **Kaamerat on võimalik ühendada televiisoriga. Saab valida kahe standardi vahel NTSC ja PAL**

## **Stamp** (Pildi märk)

**Võimalik valida kas pildi alla lisatakse riba infoga ( ID / temperatuur / kuupäev / kell )** 

## **Freguency** (Võrgu sagedus)

 **Võrgusageduse valik 50Hz ja 60Hz. Euroopas on 50Hz võrk. Seda parameetrit on siis vaja kui kasutate 220V adapterit.** 

## **Language** (Menüü keel)

**Võimalik valida kaamerale keel (English, German, Finnish, French, Russian, Swedish, Norwegian)** 

## **Time/Date** (Kell ja kuupäev)

- **Kella ja kuupäeva sisestamine. (Kui kaameral puudub toide siis kell jääb 30min. jooksul seisma)**
- **Kuupäeva sisestades kontrolli, et kuupäeva formaat oleks õige ( DD/MM/YYYY HH:MM ). Et kella ja formaati muuta liigu vasaku ja parema noole nupuga ja numbreid muuda üles ja alla noolega.**
- **Start-up-tone** (Käivitamise muusika)
- **Kaamera mängib käivitamisel muusikat. Võimalik valida ON ja OFF**
- **Keyboard** (Nupu toon)
- **Nuppude vajutamise piiks. Võimalik valida ON ja OFF vahel**

## **Parameeter SD Cycle Recording** (Automaatne kustutamine)

- **Kui mälukaart hakkab täituma siis kaamera hakkab ise vanemaid pilte ära kustutama. Siiski aeg on näidanud, et lõpmatuseni ei suuda kaamera pilte ära kustutada ja mingi aeg saab mälukaart siiski täis.**
- **Camera Password** (Kaamera kood)
- **Võimalik sisestada kaamerale kuuekohaline numbritest koosnev parool. Kui unustate parooli, siis kaamera parameetreid enam muuta ei saa. Vajadusel kirjuta parool kindlasti üles, näiteks siia \_ \_ \_ \_ \_ \_**
- **Country Set** (Asukoha riik)
- **Seda parameetrit ära ava, pelgalt vaatamine muudab kaameral ära MMS, GPRS ja SMTP seaded !!!**

## **MMS / GPRS / SMTP / FTP** (mobiili operaatori võrgu seaded)

- **Need parameetrid on pildi edastamise viisid läbi mobiili operaatori. Kuidas peab olema seadistatud vaata viimaselt lehelt!**
- **Seadistusi sisestades kasuta alati väikeseid tähti! (NB: Välja arvatud parooli korral)**
- **Valides välja sobiva parameetri vajuta OK nuppu.**
- **M nupuga vali sobiv tähtede/sümbolite lehekülg. Lehekülgi on kokku neli ( suured ja väiksed tähed) (numbrid ja sümbolid).**
- **Nooltega liigu tähtede/numbrite peal ringi, valides välja sobivaid kirjeid. Iga täht/number kinnitada OK nupuga. Ekraani üleval on näha riba, kuhu moodustub sisestatud seadistus.**
- **Kui läks vale kirje siis mine sümboli < peale ja vajuta OK nuppu. Iga OK vajutusega kustub üks kirje ära.**
- **Kui parameeter on sisestatud, tuleb salvestamise jaoks minna sümboli ˄ peale ja vajutada OK**

## **Send To** (Kuhu kaamera pildi edastab)

- Vali parameeter "Send to" ja vajuta OK
- Esimesel lehel näed lahtreid "Phone1" "Phone2" "Phone3" "Phone4". Jäta Phone lahtrid kindlasti tühjaks kerides noolega alla kuni tuleb nähtavale "Email1" "Email2" "Email3" "Email4".
- **Vali esimene Email1 vajutades OK nuppu.**
- **NB: Kirjuta e-mail aadress alati väikeste tähtedega, suuri tähti ei tohi kasutada!**

## **Kuidas kirjutada ja salvestada seadeid/emaili**

 **Kui olete kirjutamise režiimis siis erinevaid sümboleid, numbreid ja tähti saate valida M nupuga. Igat sümbolit tuleb sisestada ühe kaupa. Valides välja noolte nuppudega sobiva kirje ja vajutades OK nuppu. Iga OK nupu vajutamisega sisestatakse üks välja valitud kirje.** 

## **Kustutamine:**

**Vale seadistuse või emaili kustutamiseks mine noolega näidatud sümboli < peale. Siis vajutage korraks OK nuppu. Iga vajutusega kustutakse ära üks sümbol. Terve rea kustutamiseks vajutage korduvalt OK nuppu.** 

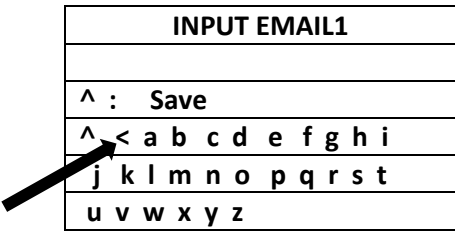

## **Salvestamine:**

**Kui olete emaili või seadistuse ära kirjutanud tuleb salvestamiseks minna noolega näidatud sümboli ˄ peale ja vajuta OK nuppu. Kaamera salvestab seadistuse ja väljub koheselt kirjutamise režiimist!** 

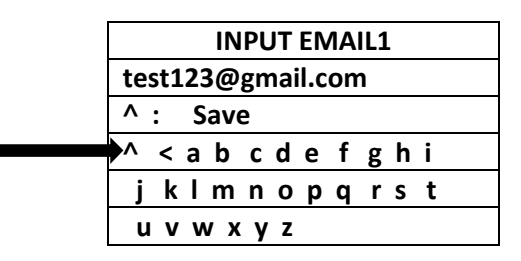

## **SMS Remote Ctrl Mode** ( SMS juhtimine)

- **Võimalik kaamerat juhtida SMS-i teel.**
- **Valik 1: Execute upon trigger (SMS juhtimine on väljas, säästetakse energiat, kaamera GSM moodul on väljas)**
- **Valik 2: execute all the time (SMS juhtimine on sees, kaamera võtab rohkem energiat, GSM moodul on sees)**
- **Kaamera on seadistatud Valik 1 peale. Loe rohkem infot (Telefoniga SMS käskluste saatmine)**
- $\bullet$
- 

### **Max Num/day** (Piltide saatmise piirang)

- **Mitu pilti kaamera võib saata 24h jooksul. Seatud on piiramatu (unlimited) peale**
- $\bullet$
- **Trigger Logs**
- **Hakkab mälukaardile PIR anduri liikumise kohta logi kirjutama. Kui parameeter on seatud ON peale siis kaamera ei tee enam pilte. Mitte sisse lülitada!**

#### **Reset**

 **Võimalik teha kaamerale RESET. Kustutab ära kõik seadistused ja parameetrid. Teeb kaamerale alglaadimise. Vajadusel sisesta kõik seadistused uuesti, kasutades juhendi viimast lehte.** 

## **About**

**Näitab kaamera unikaalset IMEI numbrit ja tarkvara versiooni.** 

### **Käivitamine, üles seadmine**

- Kõigepealt seadista nupp "10" ON peale. Nüüd on GSM moodul sees. Ja nupp "08" seadista fotoaparaadi peale.
- **IR seadista nupust "09" oleku 21 või 40 peale. Kui kaustad välist toidet, siis kasuta 40 IR dioodiga režiimi. Öösel on pilt heledam**
- **Üles seades peavad nupud "08" "09" "10" olema paigas ja kõige viimasena lülita nupp "07" sisse. Kaamera ees hakkab punane tuli vilkuma! Rohkem nuppe vajutada ei või. LCD ekraan ei pea tööle hakkama.**
- Välist akut kasutades lülita nupud "07" ja "10" ON peale, sulge kaas ja kruvid. Säti kaamera paika ja viimaks **ühenda pistik kaamerasse ja klemmid aku külge. Ühendades hakkab punane tuli vilkuma. Ühtegi nuppu vajutada ei ole vaja!**
- **Õue paigaldades on soovitav kaamera paigaldada 2m kõrgusele maapinnast ja suunaga alla. Nii, et jääks maapind peale. Mida rohkem seda parem. Jälgitav objekti keskpunkt peab jääma pigem pildi ülemisse serva kui alumisse.**
- **Jälgi, et päike otse kaamerasse ei paistaks! Tugev ja pidev ere valgus võib kahjustada kaamera erinevaid sensoreid. Päikese varjud ja vahelduva pilvisuga ilm võib käivitada kaamera PIR sensori.**
- **Paigaldada posti külge, äärmisel juhul jämeda puu külge. Puu külge paigaldades arvestada, et puu liigub tuulega ja kaamera võib tuvastada liikumise.**
- **NB: Peale toite ühendamist saadetakse esimene pilt 2-3min. jooksul.**
- **NB! Kui on parameetril "Delay" seatud aeg (näiteks 5min.) siis kaamera teeb esimese pildi 5min. pärast + saatmiseks kuluv aeg**

### **Välise toite kasutamine**

- **Kaameraga on kaasas juhe välise toite kasutamiseks. Selleks sobib ükskõik milline 12V aku, väga hästi sobib selleks autoaku või väiksem mootorratta aku.**
- **Seadista kaamera nupud ON asendisse, sulge korralikult kaas ja pane kaamera paika. Ühenda toitejuhe kõige viimasena. Kindlasti jälgida pluss ja miinus klemme. Valet pidi ühendades võib muutuda kaamera kasutuskõlbmatuks. Toite ühendamisel kaamera käivitub automaatselt. (punane tuli vilgub 5sek.)**
- **Ära kasuta patareisid ja välist toidet koos. Põhjustab anomaaliaid ja jooksutab kaamera kokku.**

### **Mälukaardi info**

 **Kaamera sees on 8GB mälukaart. Eelseadistatud kaamera salvestab 4000-5000 pilti mälukaardile. Pilte arvutisse kopeerides tuleb mälukaart seadmest eemaldada ja ühendada arvutiga. Või kasutada seadmega kaasas olevat USB juhet kaamera ühendamiseks. Ava kaamera alune kaas ja ühenda juhe. Kaamera, lisaks juhtmele, eraldi toidet ei vaja ja käivitub automaatselt kui on arvutiga ühendatud. Mälukaardil olevad failid võib alati ära kustutada. Kui mälukaart hakkab täis saama, siis kaamera kustutab automaatselt vanemad pildid ära.** 

### **Interneti paketti aktiveerimine**

- **Kaamera vajab piltide edastamiseks interneti ühendust. Interneti pakett aktiveerub automaatselt kui kanda kõnekaardile 3€ . Interneti pakett kehtib 30 päeva või mahu 1GB (1024Mega) täitumiseni.**
- **Raha kõnekaardile on kõige lihtsam kanda aadressil www.super.ee Kaamera telefoni numbri, kuhu raha kanda, leiad plastikkaardilt, mis on pakendi sees. Kodulehel www.super.ee on ka teisi võimalusi raha laadimiseks. Võimalus on ka teha panganetis püsikorraldus, näiteks iga kuu esimesel kuupäeval kantakse kaardile 3€. Ühe laadimiskorraga saab kaamera saata e-mailile 3000-4000 pilti. Pakett sisaldab 1GB (1024Mega) andmemahtu. Ühe pildi saatmiseks e-mailile kasutab kaamera 0,10 – 0,20Mega andmemahtu.**

## **UUE sim kaardi info**

- **NB! Võttes kasutusele uue SIM kaardi, tuleb PIN koodi küsimine eelnevalt mõnes teises mobiiltelefonis maha võtta! Hetkel rajakaameras olev SIM kaart on kohe valmis tööks ja seda eelnevalt aktiveerima ei pea. Vajalik ainult 3€ kanda, et aktiveeruks internet 30 päevaks.**
- **Kaamera töötab kõikide Telia võrgus töötavate kaartidega! Simpeli puhul on APN: internet2.emt.ee**

# **Lisainfo/vead/iseärasused**

- **Välist 6-12V akut kasutades ei saa pildi all olevat aku täituvuse taset võtta tõepähe. Viimase pildi peal võib olla küll info, et patarei on 100% täis aga tegelikult on 12V aku tühjaks saanud.**
- **Kui patareid/akud hakkavad nõrgaks jääma siis kaamera lõpetab piltide edastamise aga teeb pilte mälukaardile edasi. Sama olukord tekib kui 30 päevane interneti pakett aegub!**
- **Kui kasutad kaamerat loomade jälgimiseks, siis paigalda kaamera kõrgemale ja kalluta rohkelt maapinna poole. PIR sensor reageerib paremini kui looma taha jääb maapind.**
- **Kui kaameral põleb ees punane LED tuli, siis kaamera on seadistamise režiimis.**
- **Kui üles seades ei hakka kaameral punane tuli vilkuma vaid jääb põlema. Sel juhul on mälukaart pesast väljas või ei anna ühendust.**
- **Kui kaameraga ei ole võimalik minna seadistamise režiimi (jookseb kokku) siis on mälukaart täis.**
- **Kui oled siiski suurest uudishimust kogemata muutnud kaamera mittetöötavaks, siis võid taastada tehase seaded ja kasutada juhendist viimast lehte. Sisestades järjest kõik parameetrid nii nagu juhendi viimasel lehel kirjas on.**

## **SMTP serveri seadistus läbi gmail.com postkasti**

- **Vaata täpsemalt siit: www.rajakaamera.com/seadistus**
- **Kõigepealt looge kaamera jaoks uus postkasti konto või kasutage olemasolevat.**
- **Et luua rajakaamera jaoks unikaalne parool tuleb postkastis sisse lülitada kaheastmeline kinnitus.**
- **Seadete leiad postkasti paremast nurgast, vali Google´i konto haldamine > Turvalisus > Google'isse sisselogimine**
- Kui 2-astmeline kinnitus on sisse lülitatud ilmub sinna alla peidetud menüü "Rakenduste paroolid". Ava seadistus
- **Nüüd saab genereerida kaamerale unikaalse 16 kohalise parooli.**
- Parooli loomiseks vali esimesest tulbast valik "MUU" ja anna parooline nimi, näiteks rajakaamera.
- **Peale loomist ilmub aken uue parooliga (kollases alas). Kirjuta parool ülesse, seda hiljem kuskilt vaadata ei saa. Kui parool ununeb või muutub kehtetuks, siis tuleb luua kaamerale uus parool. Kui parooli ei kasutata 30 päeva jooksul, kustub antud parool listist ära automaatselt.**

**Nüüd sisesta kõik neli SMTP serveri andmed kaamerasse. Mine seadistusse SMTP setup Sisesta andmed nii:** 

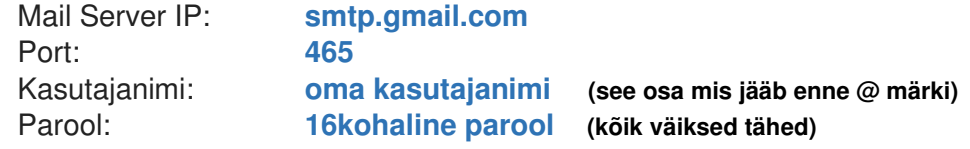

**Peale andmete sisestamis peab jääma seadistus Manuaalse peale. Ära enam vali seadistust Universaalne, muidu kaovad Manuaalselt sisestatud SMTP seaded ära ja pead hakkama uuesti oma seadeid kaamerasse sisestama.** 

**Nüüd kaamera logib iga pildi saatmiseks gmaili kontosse sisse ja saadab läbi postkasti kirju teie poolt seadistatud emailile** 

## **Telefoniga SMS käskluste saatmine:**

 **Mobiiltelefoni teel on osasid seadistusi võimalik edastada SMS-i teel. Et kaamera SMS sõnumeid vastu võtaks, peab**  olema GSM vastuvõtja sisse lülitatud. Kaamera menüüst vali seadete alt "SMS Remote Ctrl Mode" ja vali menüüst "execute all **the time". Teadmiseks, et nüüd tarbib kaamera rohkem voolu ja toiteallikas tühjeneb kiiremini.** 

**Valikuga "execute upon trigger" lülitatakse GSM moodul ainult piltide edastamiseks sisse! SMS-i teel käsklusi saata ei saa. Vaikimisi on kaamera seadistatud voolu säästma.** 

**Näiteks kui saata kaamerale SMS sisuga 12\*# Teeb kaamera kohe pildi ja saadab emaili peale.** 

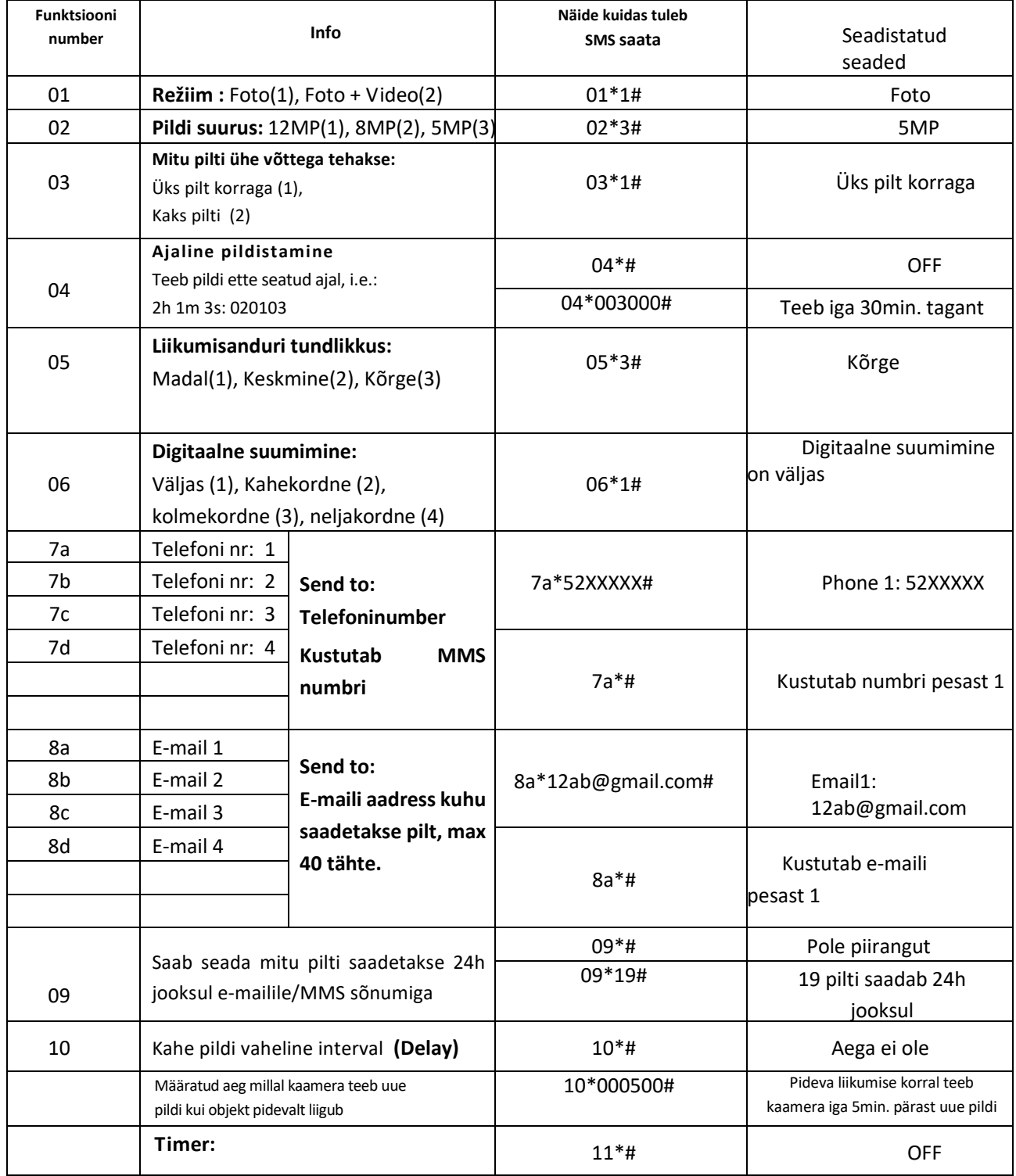

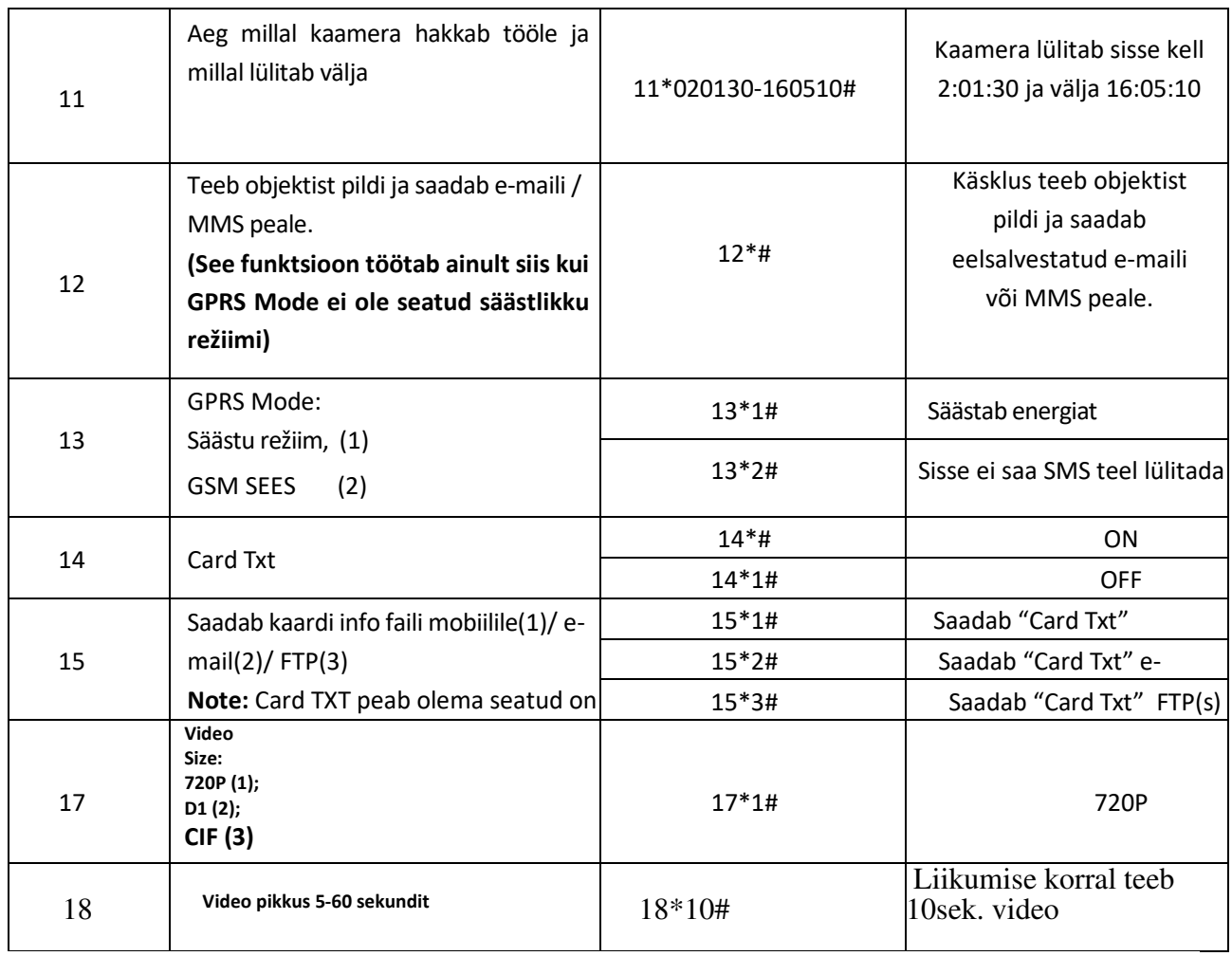

NB! Kaamera tarkvaras on avastatud anomaalia, et kui kasutate parameetrit **Timer** ja hiljem soovite SMS teel välja lülitada siis kaamera ei hakka enam pilte edastama. Kui sisestate mõne uue aja siis see toimib.

Kui seadistada manuaalselt LCD ekraani kaudu kaamerale parameeter **Timer** OFF peale siis see toimib. Kui ei ole võimalik manuaalselt parameetrit **Timer** OFF panna siis saatke kaamerasse näiteks sõnum sisuga: **11\*030100-030000#**

Antud seadistus tagab selle, et kaamera lülitab ennast kell 03:00 välja ja uuesti sisse 03:01.

# **Informatiivne osa Operaatorite Telia, Tele2 ja Elisa manuaalseks seadistuseks**

**Erinevate operaatorite korral tuleb piltide edastamiseks ära muuta APN ja SMTP seadistused.**  APN seadistuse muutmiseks mine seadistusse "GPRS Setup" ja vali "APN"

- **Tele2 APN seadistus on: internet.tele2.ee //// mõnedel juhtudel 4g.tele2.ee**
- **Elisa APN seadistus on: internet**
- **Telia APN seadistus on: internet.emt.ee //// mõnedel juhtudel internet2.emt.ee** või **fix**

**Lisaks tuleb üle vaadata ka SMTP seaded. Telia SUPER kõnekaardi seaded laiad juhendi viimaselt lehelt.** 

**Võimalik on ka kasutada tuntumaid e-posti pakkuvaid SMTP seadistusi. Näiteks www.gmail.com** 

**Operaatorite Elisa ja Tele2 korral järgnevat näidet! Antud lahendus töötab ka Telia puhul.** 

**Selleks, et kaamera pilte edastaks SMTP kaudu võib kasutada näiteks www.gmail.com SMTP seadistusi.** 

## **Näide:**

## **SMTP serveri seadistus läbi gmail.com postkasti**

- **Vaata täpsemalt siit: www.rajakaamera.com/seadistus**
- **Kõigepealt looge kaamera jaoks uus postkasti konto või kasutage olemasolevat.**
- **Et luua rajakaamera jaoks unikaalne parool tuleb postkastis sisse lülitada kaheastmeline kinnitus.**
- **Seadete leiad postkasti paremast nurgast, vali Google´i konto haldamine > Turvalisus > Google'isse sisselogimine**
- Kui 2-astmeline kinnitus on sisse lülitatud ilmub sinna alla peidetud menüü "Rakenduste paroolid". Ava seadistus
- **Nüüd saab genereerida kaamerale unikaalse 16 kohalise parooli.**
- Parooli loomiseks vali esimesest tulbast valik "MUU" ja anna parooline nimi, näiteks rajakaamera.
- **Peale loomist ilmub aken uue parooliga (kollases alas). Kirjuta parool ülesse, seda hiljem kuskilt vaadata ei saa. Kui parool ununeb või muutub kehtetuks, siis tuleb luua kaamerale uus parool. Kui parooli ei kasutata 30 päeva jooksul, kustub antud parool listist ära automaatselt.**

**Nüüd sisesta kõik neli SMTP serveri andmed kaamerasse. Mine seadistusse SMTP setup Sisesta andmed nii:** 

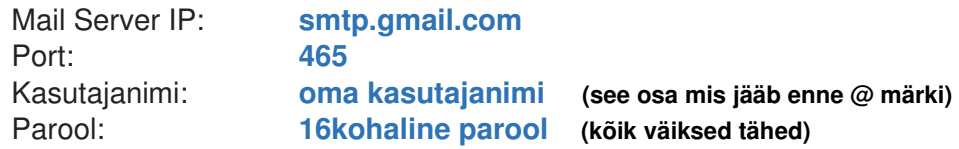

**Peale andmete sisestamis peab jääma seadistus Manuaalse peale. Ära enam vali seadistust Universaalne, muidu kaovad Manuaalselt sisestatud SMTP seaded ära ja pead hakkama uuesti oma seadeid kaamerasse sisestama.** 

**Nüüd kaamera logib iga pildi saatmiseks gmaili kontosse sisse ja saadab läbi postkasti kirju teie poolt seadistatud emailile** 

# **Info ja nipid SUPER kõnekaardi kohta!**

- **Rajakaamerasse on paigaldatud Super kõnekaart mis toimib Telia võrgus. Kõnekaart on aktiveeritud ja valmis pilte edastama. Kuigi stardikomplektiga saab 1€ eest teenuseid kasutada tuleks kõnekaardile laadida kohe 3€**
- **3€ laadimine kõnekaardile aktiveerib interneti 30 päevaks. Peale 30 päeva möödumist hakkab laetud 3€ kuluma. Siis maksab andmeside 1€ päev, olenemata selles kui palju pilte kaamera saadab.**
- **Lisaks soovitan kõnekaart siduda enda isikukoodiga, nii on võimalik www.super.ee lehelt vaadata kui palju andmemahtu järgi on ja millal kõnekaart aegub. Et kõnekaart siduda oma isikukoodiga tuleb minna aadressile**  www.super.ee. Valida "LOGI SISSE" ja "TURVALINE LOGIN"
- **Esmakordsel sisse logimisel puudub seotud tel. number. ja tuleb tel. number siduda. Ekraanile ilmub kiri** "*Superi numbri sidumiseks helista XX sekundi jooksul numbrile"***. Sel hetkel tuleks kaamerast eemaldada super kõnekaart ja sisestada mõnesse mobiili, et helistada ekraani olevale numbrile.**
- **Kui sidumine õnnestus siis näete infot oma kõnekaardi kohta. Edaspidi peate info nägemiseks ainult IDkaardi/Smart-ID või mobiil-ID kasutades sisse logima. Kaamera võib rahulikult metsas toimetada.**
- **NIPP! Kui olete SUPERI sidunud isikukoodiga siis on võimalik säästlikumalt majandada ja näiteks 3€ eest saab 4 kuud teenust kasutada.**
- **Laadides 3€ eest antakse 30 päevaks 1024MB andmemahtu. Nüüd on oluline jälgida millal saab täis 29, 30 päev.**
- **30 päeval logite www.super.ee lehele sisse ja otsite koha kus on kirjas "OSTA ANDEAHTU JUURDE"**
- **Kui 30 päeva pole täis tiksunud siis on teie kõnekaardil vähemalt 3€ ettemaksu. Valite kõige odavama andmemahu paketi. Näiteks 1€ eest saate 30 päevaks 250MB andmemahtu mis piisab täiesti piisavalt kaamerale mõistlikuks kasutamiseks. Peale andmemahu ostmist jääb kõnekaardile veel 2€ ettemaksu ja nii saate veel kaks korda osta juurde 250MB andmemahtu 30 päevaks.**
- **Aga nii kui unustate 30 päevast perioodi jälgida siis läheb automaatselt maha 1€ päevas kui kaamera saadab pildi. Andmemahtu võite ka varem juurde osta, näiteks 25 päeval. Igal ostmisel tagate kaamera töö alati 30 päevaks.**
- **Kõike seda saab teha ka nutitelefonist kui laadida alla oma tel. rakenduste poest äppi nimega SUPER. Sisse logimiseks tuleb kasutada Smart-ID või Mobiil-ID autentimist.**
- **Võite ka alati super kõnekaardi vormistada lepinguliseks suhteks. Piisab kui võtate Telia esindusse kaasa super kõnekaardi plastikkaardi mis kaameraga kaasas on.**

## **AcornGuard AG-680M kaamera algseaded Telia võrgus töötamiseks**

**Järgnev osa aitab teil taastada kaamera algne olek piltide saatmiseks. Näiteks ka siis, kui kaameral on tekkinud tehniline viga või seaded on kogemata seadme mälus muutunud või kadunud. Kui olete otsustanud kõik seaded uuesti**  sisestada, siis soovitan eelnevalt teha kaamerale RESET (taastab tehase seaded). Seda saab teha, kui valida parameeter "Reset".

Peale kaamera "reseti" võiks ka mälukaardi ära vormindada. See aitab vältida piltide salvestamisel tekkivaid vigu. **Selleks minge kaamera M nupuga menüüst välja kuni olete jõudnud kaamera töölauale (näete ekraanilt kaamera kujutis/levi pulgad/patarei märk ja teised ikoonid). Vajuta ülemist noole nuppu >>> seejärel vajuta nuppu M >>> Vali menüüst Format… >>> kinnita OK nupuga >>> Vali Yes ja kinnita OK nupuga >>> Vali uuesti Yes ja kinnita OK nupuga. Kaamera hakkab kaarti**  vormindama ja lõpetades kuvatakse teade "Competed".

**Peale kõiki toiminguid tuleks seadmele teha taaskäivitamine ja hakata järjest parameetreid sisestama .** 

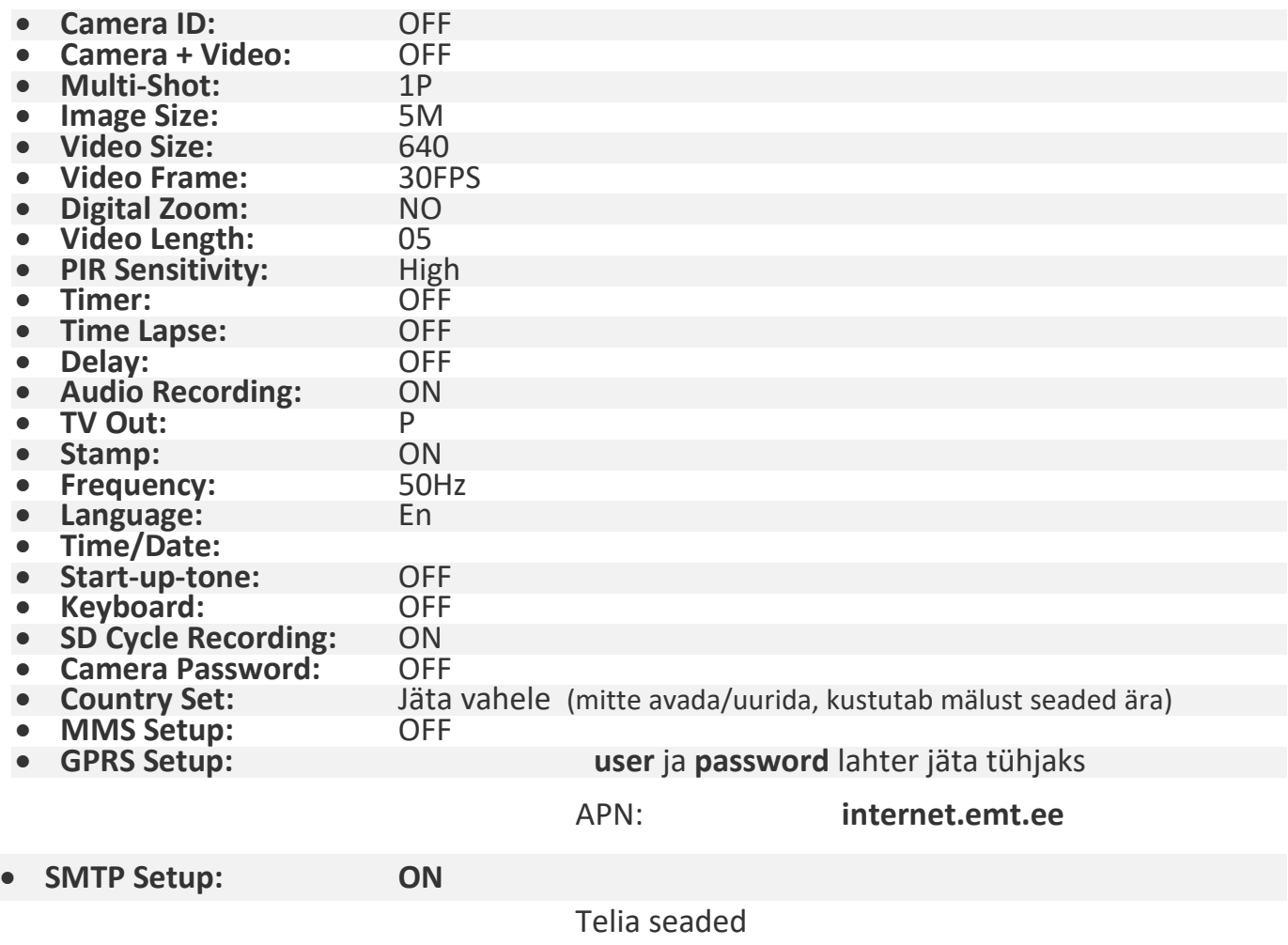

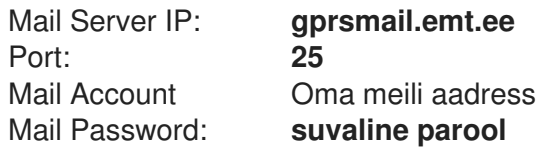

- **FTP Setup:** OFF **Send To:** Sisesta e-mail (Otsi juhendist .**Send to** "  $\ddot{\text{o}}$  petust) **SMS Remote Ctrl Mode:** Execute upon trigger<br> **Max Num/day:** unlimited
- **Max Num/day: unlim**<br> **Trigger Logs: OFF Trigger Logs:**
- **NB! Soovitan postkastis kuhu pildid saadetakse luua filter, et kui tuleb kiri rajakaamera pealt siis seda kirja ei liigitataks kunagi rämpspostiks! Kogemus on näidanud, et aegajalt lähevad kirjad rämpsposti ja jääb mulje, et kaamera ei tööta.**